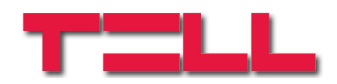

# **GSM Pager3 Z6**

# MANUAL DE INSTALARE SI UTILIZARE

pentru vesiunea v3.20 si versiunile urmatoare Versiune manual: 1.3 05.12.2013

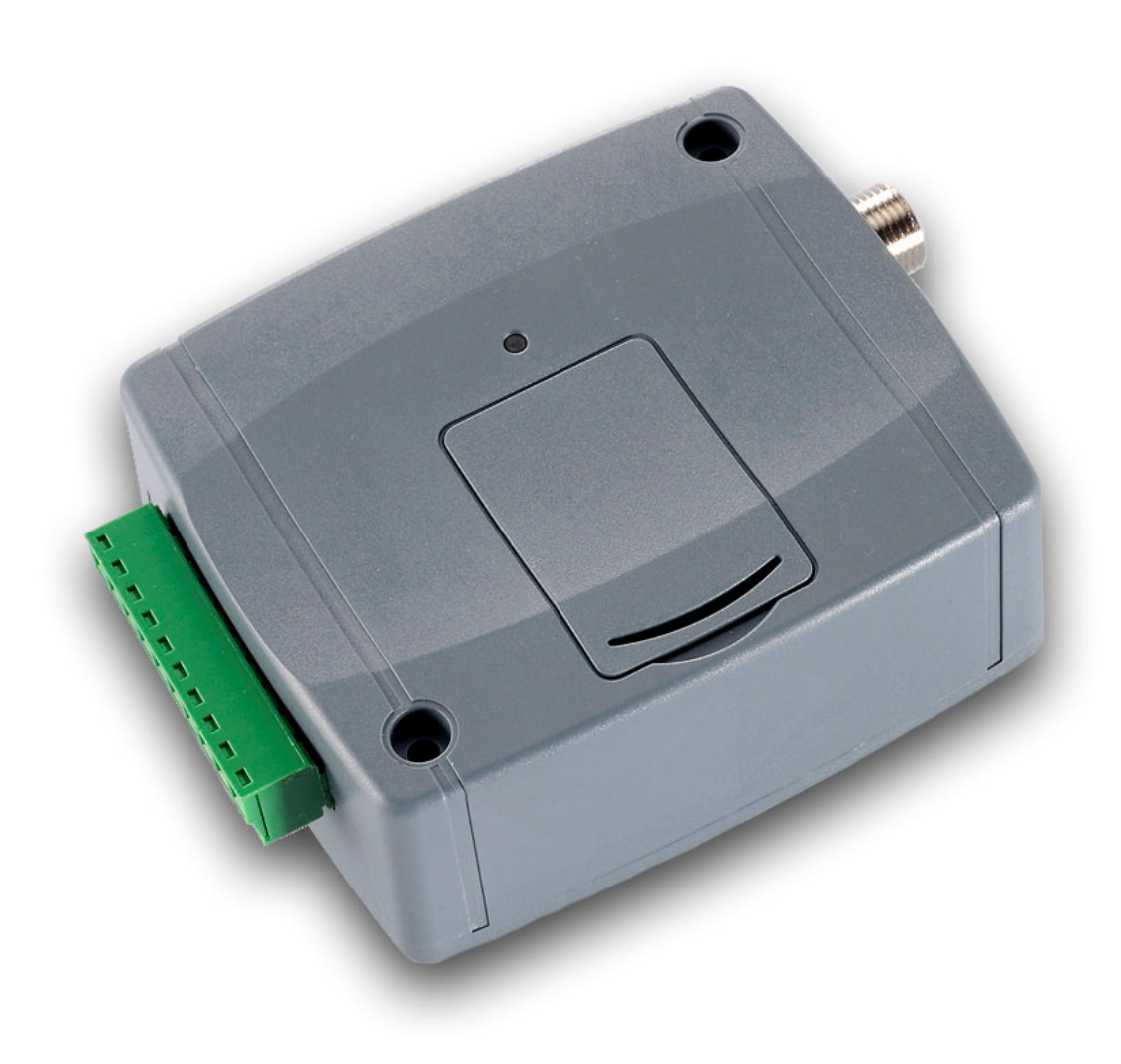

# **Cuprins**

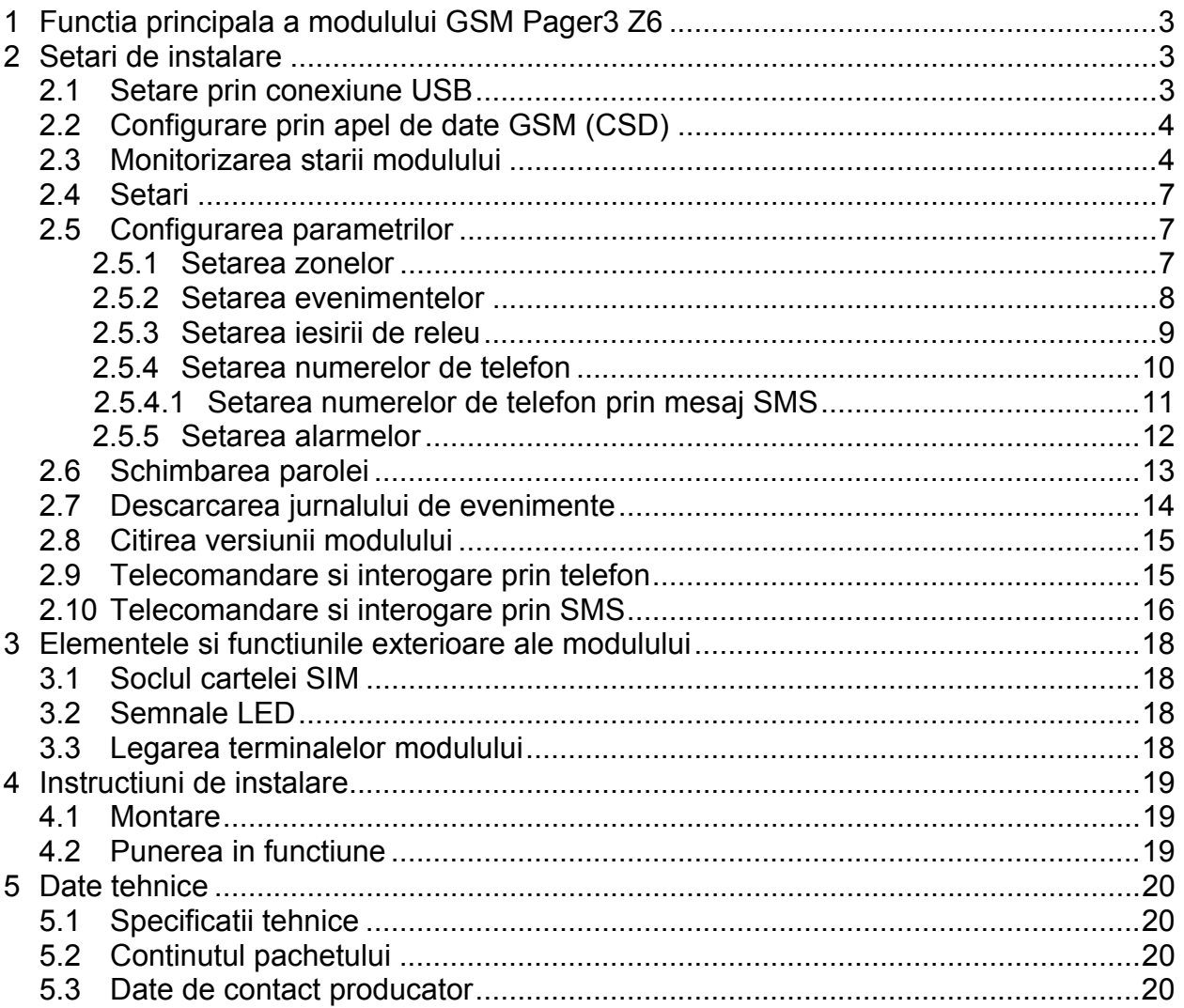

# **1 Functia principala a modulului GSM Pager3 Z6**

Poate fi utilizat ca modul auxiliar pentru centrale de alarma, dispozitiv de semnalizare prin GSM, sau centrala de alarma GSM individuala cu 6 zone. Functiuni ulterioare:

- Trimitere SMS cu text ajustabil pentru fiecare eveniment
- Eveniment diferit la efectul activarii si restaurarii intrarilor
- Armare/dezarmare, interogarea starii, telecomandarea releelor prin telefon

# **2 Setari de instalare**

Setarile se pot efectua prin softul de programare "**GSM Pager3 Z6 Remoter**". Dupa instalare nu portiti imediat softul, inainte conectati modulul prin USB sa se instaleze driverele necesare! Limba softului de programare se poate selecta cu ajutorul iconitelor aflate in coltul din dreapta jos a ferestrei programului. Daca este necesar, versiunea softului se poate actualiza prin clic pe textul "**Cautare vesiune noua de program**" pe pagina "**Conectie**". Pentru actualizare este necesar sa aveti conexiune la internet. Aici se poate configura ca programul sa caute versiune noua automat la fiecare deschidere, sau aceasta se efectueaza manual prin clic pe textul de cautare.

### **2.1 Setare prin conexiune USB**

- Porniti softul de programare "**GSM Pager3 Z6 Remoter**" si selectati pagina "**Conectie**"
- Selectati optiunea "**Conectarea modulului prin USB**"
- **Alimentati modulul. Alimentarea prin USB nu este suficienta!**
- Daca nu ati conectat inca modulul la PC, atunci conectati cablul USB
- Programul recunoaste portul USB in mod automat, va cere parola modulului, dupa care se realizeaza conexiunea ce se indica in coltul superior din dreapta a programului, langa iconita USB apare o iconita verde, impreuna cu versiunea modulului. (Programul nu cere parola, daca modulul contine parola originala: **1111**)
- Dupa aceasta, in program devin accesibile setarile, monitorizarea, etc.
- Cand ati terminat programarea, deconectati modulul de la USB

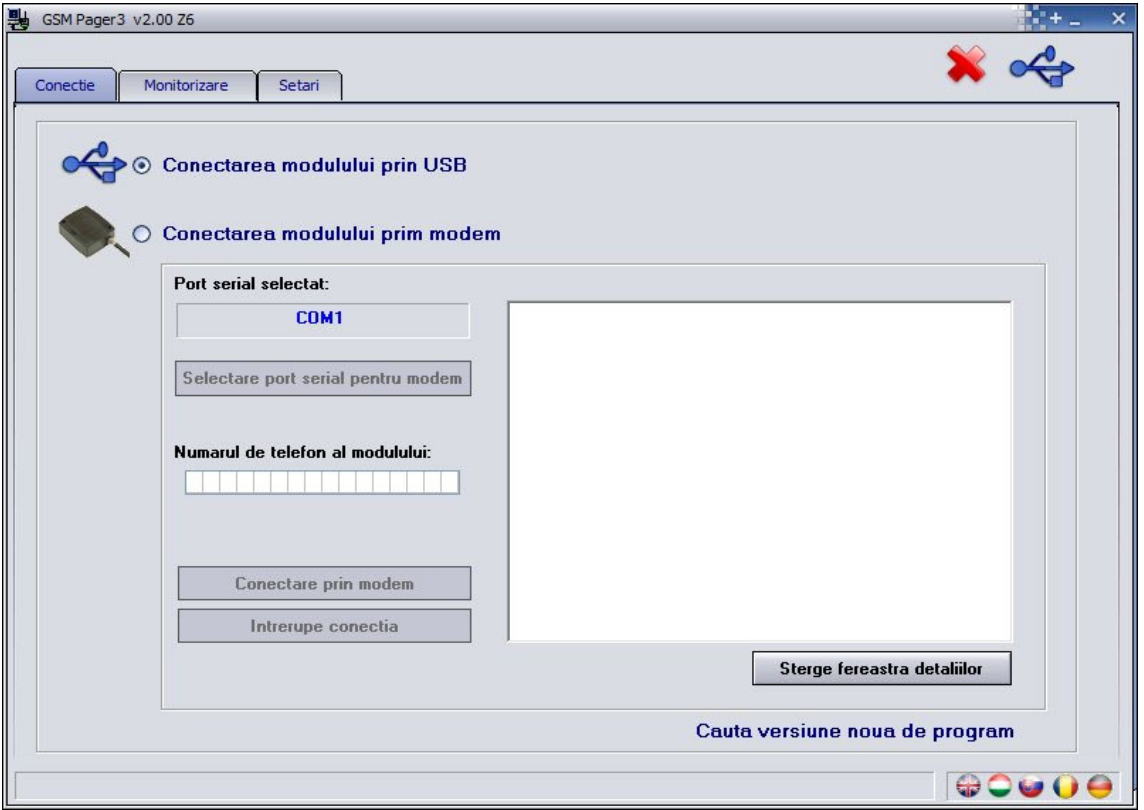

## **2.2 Configurare prin apel de date GSM (CSD)**

Pentru programare de la distanta aveti nevoie de un modem GSM (T.E.L.L. GT64 este recomandat). Pentru ambele cartele SIM introduse in modem si in modul trebuie sa fie activat serviciul de apel de date (CSD) pentru ambele directii (trimitere si primire date).

- Porniti softul de programare "**GSM Pager3 Z6 Remoter**" si selectati pagina "**Conectie**"
- Apasati butonul "**Selectare port serial pentru modem"**, apoi selectati portul serial unde ati conectat modemul
- Inscrieti numarul de telefon al cartelei SIM introdusa in modulul GSM Pager3
- **Apasati butonul "Conectare prin modem**" pentru a stabili conexiunea
- Dupa conectare programul va cere parola modulului, dupa care se realizeaza conexiunea ce se indica in coltul superior din dreapta a programului, langa iconita USB apare o iconita verde, impreuna cu versiunea modulului. (Programul nu cere parola, daca modulul contine parola originala: **1111**)
- Dupa aceasta, in program devin accesibile setarile, monitorizarea, etc.
- Cand ati terminat programarea, apasati butonul "Intrerupe conectia"

#### **2.3 Monitorizarea starii modulului**

Pentru monitorizarea starii modulului selectati pagina "**Monitorizare**".

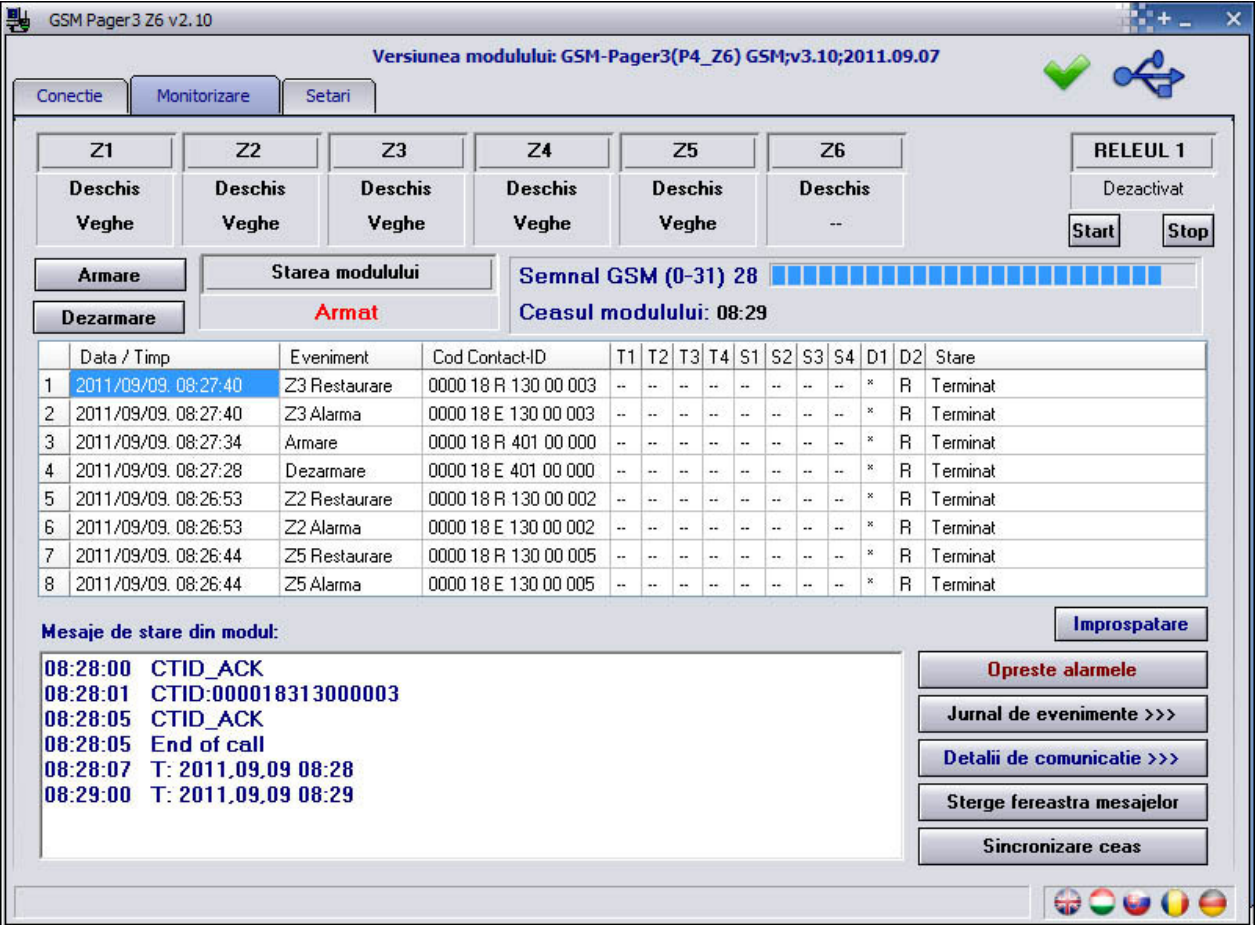

- **Z1, Z2, Z3, Z4, Z5 si Z6**: aici este afisata starea actuala a celor sase intrari: deschis sau inchis, respectiv daca aceasta este starea originala sau nu (conform configuratiei).
- **RELEUL 1:** starea actuala a iesirii de releu, cu butonul "**Start**" se poate activa releul (ramane activat pana la expirarea temporarizarii setate), apoi se va dezactiva automat, sau se poate dezactiva si apasand butonul "**Stop**".
- **Semnal GSM**: valoarea exacta a semnalului GSM si afisare grafica
- **Ceasul modulului**: timpul actual al ceasului intern este afisat aici
- **Armare / Dezarmare**: modulul se poate arma/dezarma prin aceste butoane, in cazul in care modul de armare/dezarmare 3, 4 sau 5 este setat. Aceasta functiune este disponibila de la versiune de modul v3.10
- **Starea modulului**: afisarea starii actuale (armat sau dezarmat)
- **Coloanele jurnalului de evenimente**:
	- o **Data / Timp**: data si timpul evenimentului
	- o **Eveniment:** denumirea evenimentului
	- o **Cod Contact-ID**: codul Contact-ID al evenimentului
	- o **T1-T4:** raport prin apel de voce la numerele de telefon de utilizator (1-4.)
	- o **S1-S4**: trimitere SMS la numerele de telefon de utilizator (1-4.)
	- o **D1-D2**: raport la dispecerat (1-2.)
	- o **Stare:** starea evenimentului (In progres, Oprit, Terminat, Intirziat, Depasire de timp)

# **Semnale afisate in coloanele T1-T4, S1-S4 si D1-D2:**

- o **?**  trimiterea raportului in curs
- o **\***  raport transmis cu succes
- o **R**  raportul s-a efectuat deja in alt mod, pentru aceasta nu trebuie raportat
- o **!**  raport esuat
- o **S**  alarmarea a fost oprita, pentru aceasta nu trebuie raportat
- o **T**  depasire de timp, nu s-a reusit raportarea in durata de alarmare

Daca mentineti indicatorul mouse-ului deasupra oricarei celule din tabel, vor fi afisate detaliile evenimentului respectiv. Daca doriti sa copiati acest continut, apasati butonul CTRL pe tastatura, atunci detaliile raman afisate si puteti selecta si copia continutul in mod obisnuit.

- **Improspatare**: prin apasarea acestui buton se poate actualiza jurnalul de evenimente, dar tabelul se actualizeaza si automat dupa fiecare eveniment nou
- **Opreste alarmele**: cu ajutorul acestui buton se pot opri oricand rapoartele in stare de transmitere
- **Jurnal de evenimente >>>**: descarcarea jurnalului de evenimente
- **Sincronizare ceas**: cu acest buton puteti seta ceasul modulului. Pentru ca modulul sa fie capabil sa inregistreze evenimente in jurnal si sa raporteze, ceasul sau intern trebuie sa fie setat. Prin apasare pe acest buton modulul isi sincronizeaza ceasul cu ceasul calculatorului.

**Atentie!** Modulul nu este echipat cu functiune de trecere la ora de vara, pentru aceasta in aceasta perioada ceasul modulului trebuie reglat.

Ceasul modulului se poate regla si prin SMS. Pentru a regla ceasul in acest mod, trebuie trimis un mesaj cu textul urmator la numarul de telefon al modulului: **#dt**

• In campul "**Mesaje de stare din modul**, se pot urmari mesajele actuale ale modulului cu timpul generarii acelora. Mesajele se pot sterge cu butonul "**Sterge fereastra mesajelor**".

 **Detalii de comunicatie>>>**: prin apasarea acestui buton se pot monitoriza in mod detaliat procesele care sunt in progres in modul (serveste pentru diagnostizare)

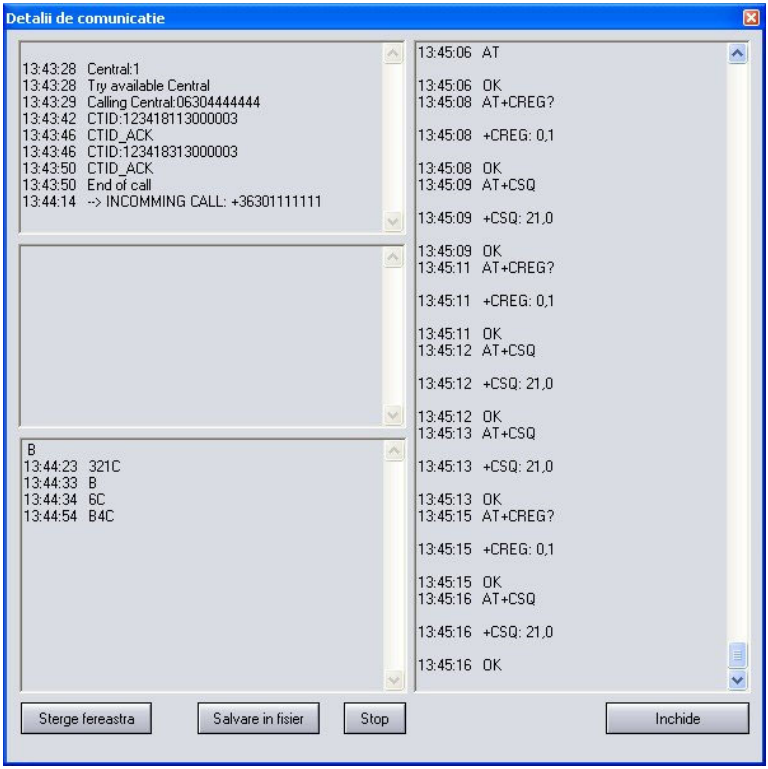

- Lista cu afisarea mesajelor; se poate opri/porni cu butonul **Start**/**Stop**
- Lista cu mesajele se poate salva prin apasare pe butonul "**Salvare in fisier**"

# **2.4 Setari**

Pentru efectuarea setarilor selectati pagina **"Setari**":

Conectie Monitorizare Setari

Functiunile celor 6 iconite aflate in partea de sus a ferestrii, incepand din partea stanga spre dreapta: **Deschiderea setarilor salvate din fisier**, **Salvarea setarilor in fisier**, **Descarcarea setarilor din modul**, **Incarcarea setarilor in modul**, **Compararea setarilor cu cele din modul** si **Schimbarea parolei**.

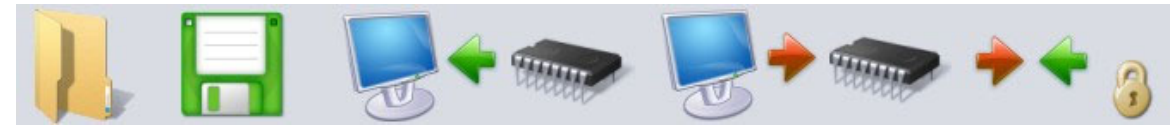

### **2.5 Configurarea parametrilor**

Dupa selectarea paginii "**Setari**" este posibilitate pentru setarea zonelor, evenimentelor, iesirilor de releu, numerele de telefon si alte parametrii conform specificatiilor in capitolele urmatoare.

#### **2.5.1 Setarea zonelor**

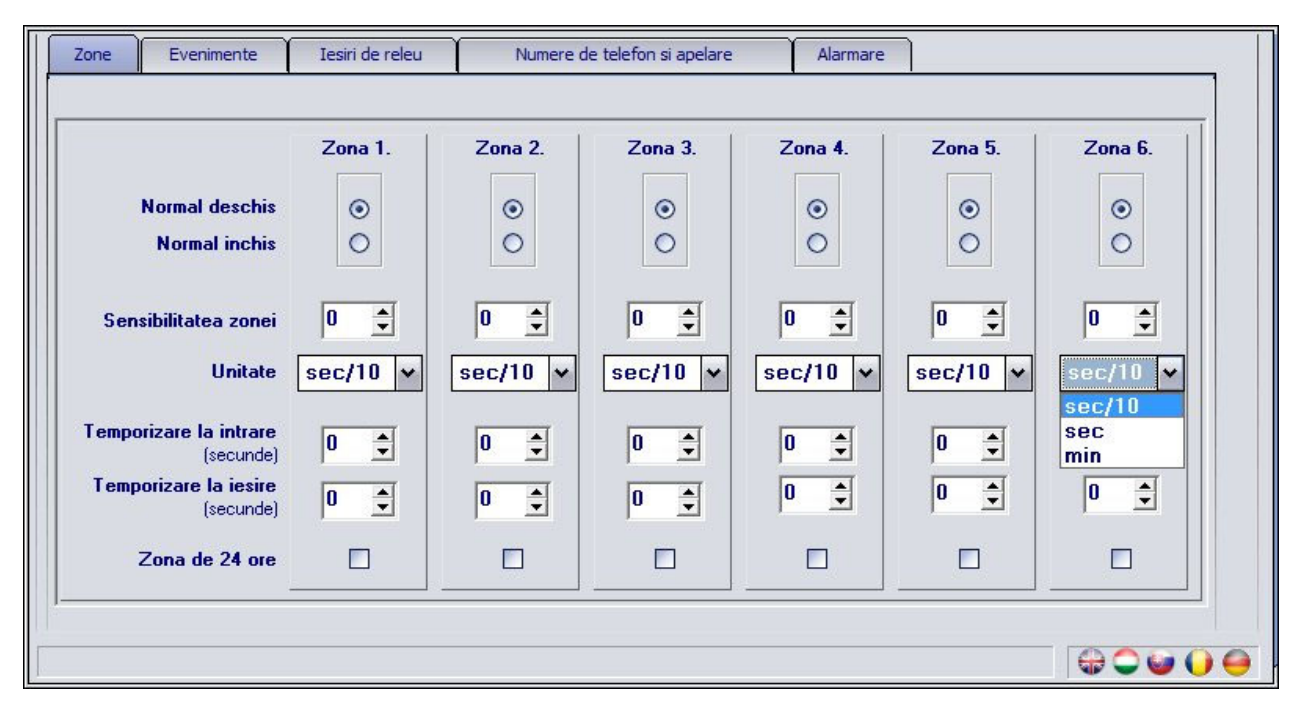

**Normal deschis / Normal inchis**: starea de activare a zonei:

Normal deschis: pentru generare eveniment, intrarea trebuie conectata la terminalul "V-" Normal inchis: intrarea trebuie conectata original la terminalul "V-", iar eveniment se genereaza la intrerupere

**Sensibilitatea zonei**: setabila in zecimi de secunde, secunde sau minute (0-254), schimbari de stare mai scurte de aceasta valoare nu se iau in considerare de catre modul pentru zona respectiva

**Temporizare la intrare**: (in secunde, 0-254): dupa violarea zonei respective acest timp setat sta la dispozitia persoanei care intra pentru dezarmarea modulului, in caz contrar la expirarea temporizarii porneste procesul de alarmare

**Temporizare la iesire**: (in secunde, 0-254): dupa armare, pentru aceasta durata modulul nu va lua in considerare schimbarile de stare in zona respectiva

(Acest timp sta la dispozitia persoanei care pleaca sa abandoneze zona respectiva)

**Zona de 24 ore**: raportare si in mod dezarmat la schimbarea starii zonei respective.

#### **2.5.2 Setarea evenimentelor**

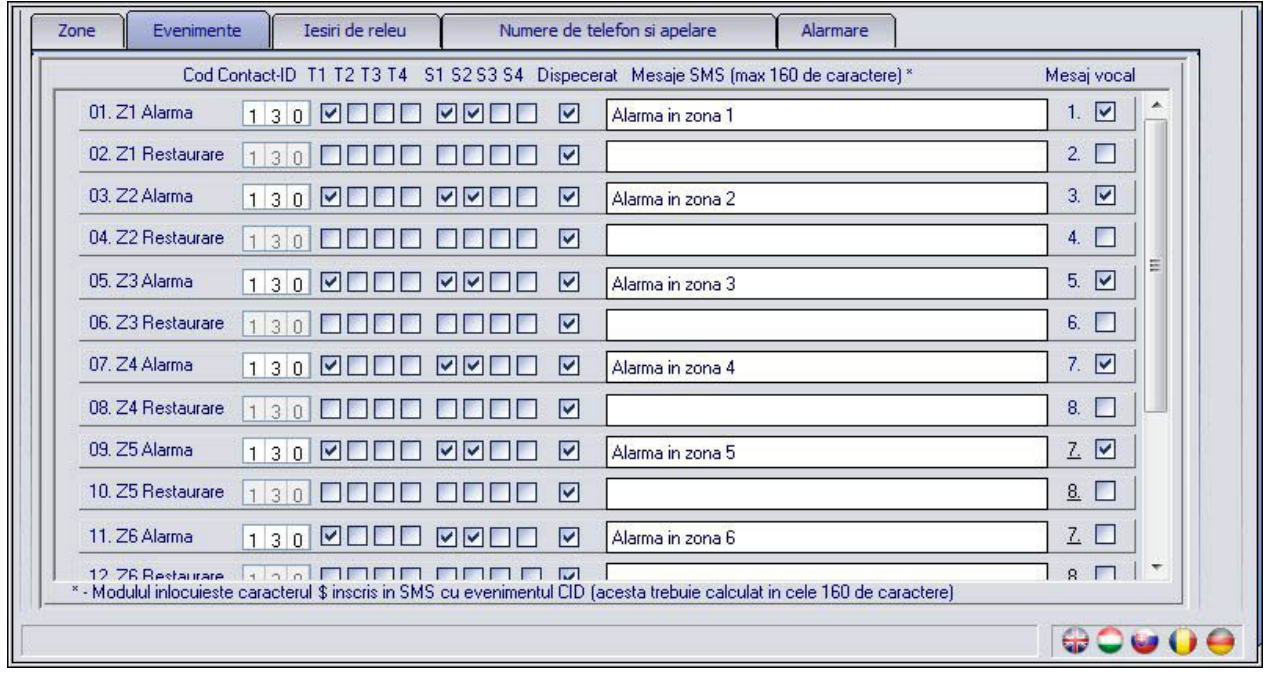

- **Z1...Z6 Alarma**: evenimentele noi generate de catre contact extern pe intrarile Z1...Z6, conform setarilor de zona (alarme)
- **Z1...Z6 Restaurare**: evenimentele de restaurare generate de catre restaurarea contactelor pe intrarile Z1...Z6, conform setarilor de zona (restaurarea alarmelor). Codurile Contact ID ale evenimentelor de restaurare se mostenesc din codurile Contact ID respective ale evenimentelor noi de alarma, iar parametrul de restaurare este inlocuit automat (de ex.: la restaurarea a 1130, modulul raporteaza 3130).
- **Armare / Dezarmare**: eveniment generat la armarea/dezarmarea modulului
- **Raport de test**: raportul de test periodic trimis la frecventa si timpul setat
- **Bateria slaba / Bateria OK**: modulul este echipat cu functiune de monitorizare a tensiunii de alimentare. Eveniment de tensiune de alimentare joasa (Baterie slaba) se genereaza daca pe intrarea de tensiune nivelul tensiunii de alimentare scade sub 11,4V (sau 21,8V) pentru cel putin 60 de secunde. Eveniment de restaurare a tensiunii de alimentare (Bateria OK) se genereaza daca pe intrarea de tensiune nivelul tensiunii de alimentare urca din nou peste 11,4V (sau 21,8V) pentru cel putin 60 de secunde. Daca nivelul tensiunii de alimentare este permanent sub nivelul specificat anterior, atunci eveniment de tensiune joasa se genereaza doar odata in perioade de 24 de ore.
	- **Cod Contact-ID**: cod de eveniment format din 3 caractere pentru trimitere raport la dispecerat. Poate contine caracterele 0..9,A,B,C,D,E,F. (de ex. 130 = alarmare, pentru restaurare va fi folosit acelasi cod, deoarece modulul va indica in partea respectiva a raportului Contact-ID daca acesta este un eveniment nou sau restaurare)
	- **T1-T4**: selectati la care numere de telefon de utilizator (1.-4.) sa se trimita raport prin apel de voce la efectul evenimentului respectiv
	- **S1-S4**: selectati la care numere de telefon de utilizator (1.-4.) sa se trimita raport in SMS la efectul evenimentului respectiv
	- **Dispecerat**: selectati evenimentele dorite a fi raportate la dispecerat
	- **Mesaje SMS**: introduceti textul mesajului SMS care se trimite la efectul evenimentului respectiv. Pentru versiunea de modul v3.20 sau mai noua, in locul caracterului **\$** inscris in textul mesajului SMS, modulul va inlocui mesajul Contact-ID al evenimentului respectiv. Pentru versiunile de modul anterioare de v3.20, se foloseste caracterul **#** . Lungimea textului SMS poate fi de maxim 160 de caractere, in care se calculeaza si lungimea mesajului Contact-ID inlocuit.

 **Mesaj vocal**: selectati care dintre cele 8 mesaje vocale registrabile sa fie rulate in apelurile de raport la numerele de telefon de utilizator. (Dupa 3 secunde de ton de sirena mesajul vocal de 8 secunde este repetat periodic). Daca aceasta optiune nu este selectata, atunci in apeluri se ruleaza doar ton de sirena.

Evenimentele "Raport de test", "Bateria slaba" si "Bateria OK" sunt raportate numai prin SMS sau/si catre dispecerat.

#### **2.5.3 Setarea iesirii de releu**

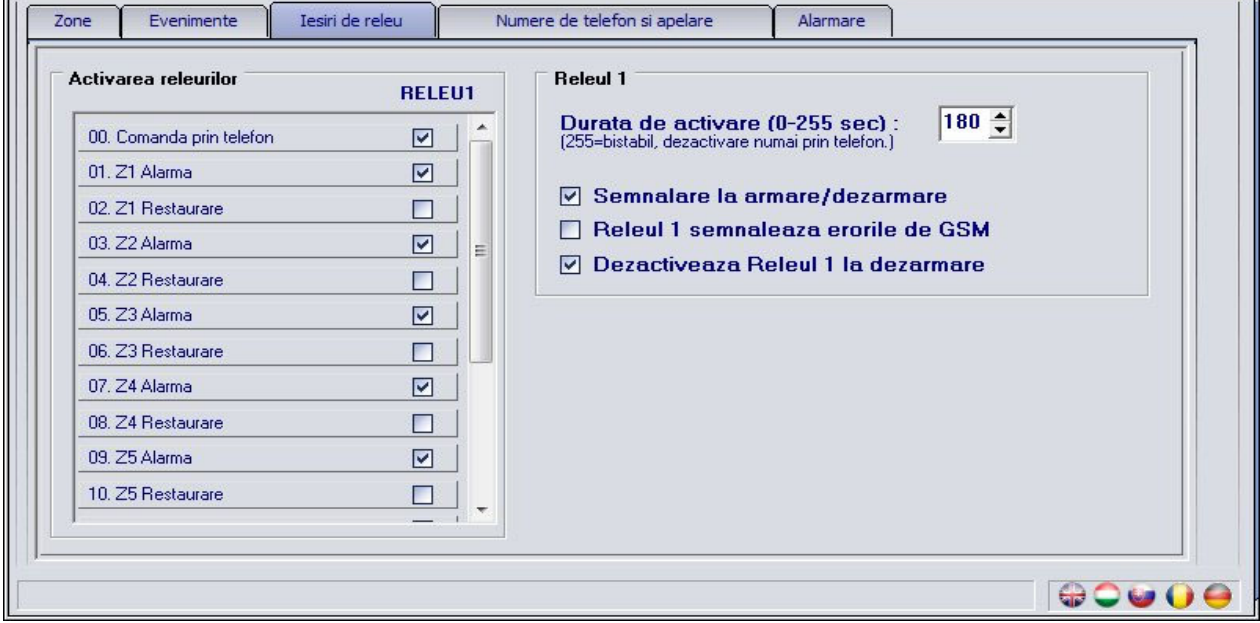

 **Comanda prin telefon**: daca este selectat, permite telecomandarea releului prin telefon de la distanta.

In randurile urmatoare se afla evenimentele pentru care se poate seta sa activeze releul la efectul evenimentului respectiv.

- **01. Z1 Alarma**
- **02. Z1 Restaurare**
- **… 12. Z6 Restaurare**
- **13. Armare**
- **14. Dezarmare**
- **15. Raport de test**
- **16. Bateria slaba**
- **17. Bateria OK** (incarcata)

 **Durata de activare**: aici se poate seta cat timp sa ramana activat releul dupa ce s-a activat la efectul unui eveniment sau apel telefonic (0-254 secunde). Setand valoarea 255, releul va functiona in mod bistabil, adica daca a fost activat, nu se va dezactiva insusi, numai daca este dezactivat prin apel telefonic, sau daca optiunea "**Dezactiveaza Releul 1 la dezarmare**" este selectata, releul va fi dezactivat la dezarmare (aceasta optiune nu functioneaza in mod "**Armat permanent**"). Daca valoarea setata este **0**, releul nu se activeaza.

 **Semnalare la armare/dezarmare**: daca este activat, rezulta activarea cu impulsuri scurte a releului, unul la armare si doua la dezarmare. Aceasta se poate utiliza pentru semnalarea armarii si dezarmarii de ex. cu o sirena sau un dispozitiv de semnalare optica.

 **Releul 1 semnaleaza erorile de GSM**: daca este selectat, releul se activeaza in caz de eroare GSM si ramane activat pentru durata erorii respective.

Atentie: daca modulul functioneaza in mod "Armat permanent" iar releul este setat pentru mod bistabil si functiunea "**Comanda prin telefon**" nu este selectata, in cazul activarii releului dezactivarea aceluia nu este posibila numai prin softul de programare!

#### **2.5.4 Setarea numerelor de telefon**

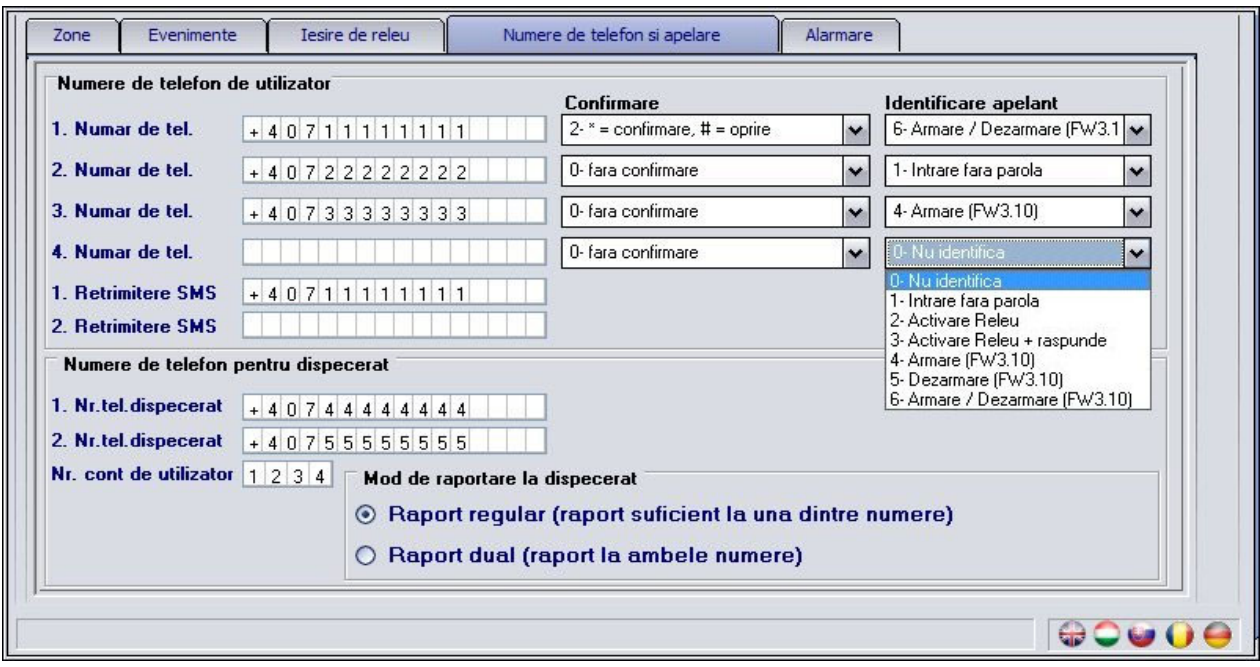

- **1 4. Numar de tel.**: se pot introduce 4 numere de telefon de utilizator, la care se trimite raport prin apel sau/si SMS la efectul evenimentelor (conform setarilor de evenimente)
- **Confirmare**: puteti selecta dintre 3 moduri de confirmare a rapoartelor:
	- o **0 fara confirmare**: nu solicita confirmarea raportului
	- o **1 \* = confirmare**: raportul trebuie confirmat prin apasarea tastei steluta pe telefon
	- o **2 \* = confirmare, # = oprire**: raportul trebuie confirmat prin apasarea tastei steluta pe telefon sau rapoartele in progres pentru evenimentul respectiv la numerele ulterioare se pot opri prin apasarea tastei diez **- Cu comanda \****parola***# se pot opri toate rapoartele care sunt in curs (de ex. avand parola originala: 1111#)**
- **Identificare apelant**: puteti selecta dintre 7 moduri de identificare:
	- o **0 nu identifica**: modulul va cere parola la apel de intrare
	- o **1 intrare fara parola**: modulul nu solicita parola la apel de intrare
	- o **2 Activare Releu**: activeaza releul dupa identificarea apelantului (apel gratuit)
	- o **3 Activare Releu + raspunde**: activeaza releul dupa identificarea numarului apelant si raspunde la apel, astfel se pot efectua comenzi ulterioare prin telefon
	- o **4 Armare**: armarea modulului prin apel gratuit (de la versiunea v3.10)
	- o **5 Dezarmare**: dezarmarea modulului prin apel gratuit (de la versiunea v3.10)
	- o **6 Armare/Dezarmare**: armarea modulului la primul apel, dezarmare la apelul urmator prin apel gratuit (de la versiunea v3.10)

**Atentie! Functiunea de armare si dezarmare prin apel telefonic este disponibila numai la modurile de armare/dezarmare 3, 4 si 5 !** 

 **1-2. Retrimitere SMS**: se pot introduce 2 numere de telefon unde modulul retrimite mesajele SMS primite pe cartela SIM introdusa in modul, de ex. informatii de balanta a contului pentru cartele tip pre-pay (da nu este introdus nici un numar, atunci modulul nu ia in considerare mesajele SMS primite).

**Atentie! Nu introduceti aici in nici un caz numarul de telefon al cartelei SIM introdusa in modul, deoarece dupa primirea primului SMS aceasta ar porni un sir infinit de mesaje SMS trimise insusi, generand cheltuieli semnificative!** 

- **1-2. Nr.tel.dispecerat**: se pot introduce doua numere de telefon pentru trimitere raport la dispecerat
- **Nr. cont de utilizator**: identificatorul utilizatorului, cod format din 4 caractere care poate contine caracterele 0..9,A,B,C,D,E,F, folosit pentru trimitere raport la dispecerat
- **Mod de raportare la dispecerat**: se poate selecta, daca este suficient a trimite raport la una dintre numere, care este disponibil, sau trebuie trimis raport neaparat la ambele numere de dispecerat.

# **2.5.4.1 Setarea numerelor de telefon prin mesaj SMS**

Numerele de telefon pot fi introduse, modificate sau sterse prin trimiterea unui mesaj SMS pe cartela SIM a modulului de la numerele de telefon setate in modul, continand urmatoarele comenzi:

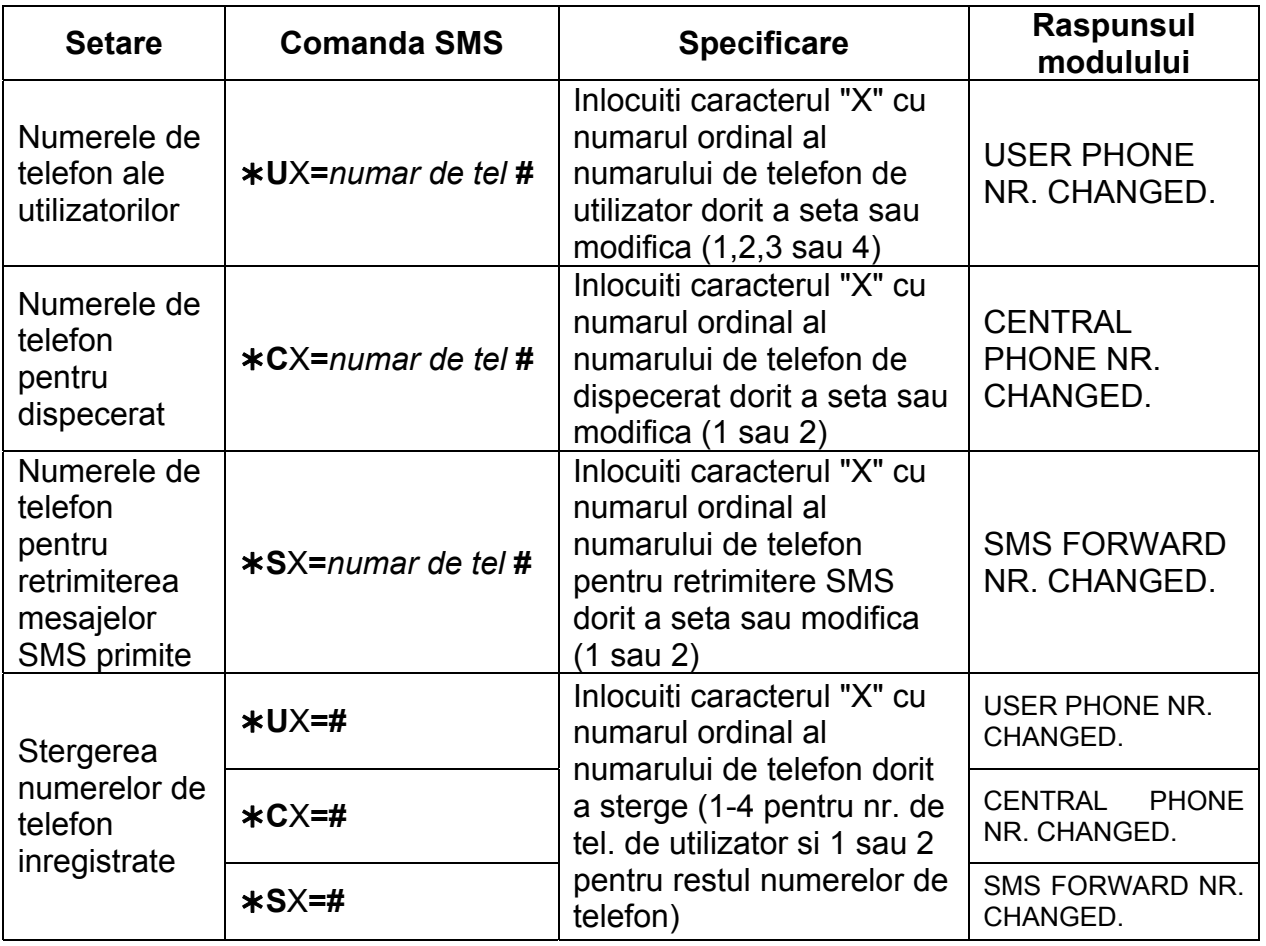

Modulul accepta comenzile primite si de la numere de telefon care nu sunt inregistrate in modul, dar in acest caz este necesar a inscrie si parola modulului in comanda dupa parametrii, in felul urmator: ex. \*UX=numar de tel, PWD=1111# . Se procedeaza in acelasi fel si in cazul in care comanda este trimisa de pe un numar de telefon care este inregistrat in modul cu setarea de identificare appellant "0 – nu identifica", deoarece prin aceasta setare numarul respectiv se considera neautorizat pentru efectuare setari prin SMS, pentru aceasta parola este solicitata.

Comenzile trebuie sa inceapa intotdeauna cu caracterul steluta "\*" si respectiv trebuie sa se termine cu caracterul diez "**#**". Este posibil a trimite mai multe comenzi intr-un singur SMS, insa lungimea mesajului nu este voie sa depaseasca 160 de caractere. Daca raspunsul trimis de catre modul ar depasi 160 de caractere, atunci numai primele 160 de caractere ale mesajului vor fi primite. Daca sunt greseli in comenzi, raspunsul modulului va fi "**SYNTAX ERROR!**", iar comanda nu va fi executata.

#### **Exemplu:**

Pentru a seta primul numar de telefon de utilizator +36301234560, primul numar de telefon pentru dispecerat +36301234561 si al doilea numar de telefon pentru retrimiterea mesajelor SMS primite +36301234562, mesajul de comanda trebuie format in felul urmator:

#### **U1=+36301234560#C1=+36301234561#S2=+36301234562#**

Daca doriti sa **stergeti numere de telefon inregistrate** lasati locul "*numar de tel*" liber (de ex.: pentru stergerea celui al doilea numar de telefon de utilizator, comanda este: **U2=#** ).

### **2.5.5 Setarea alarmelor**

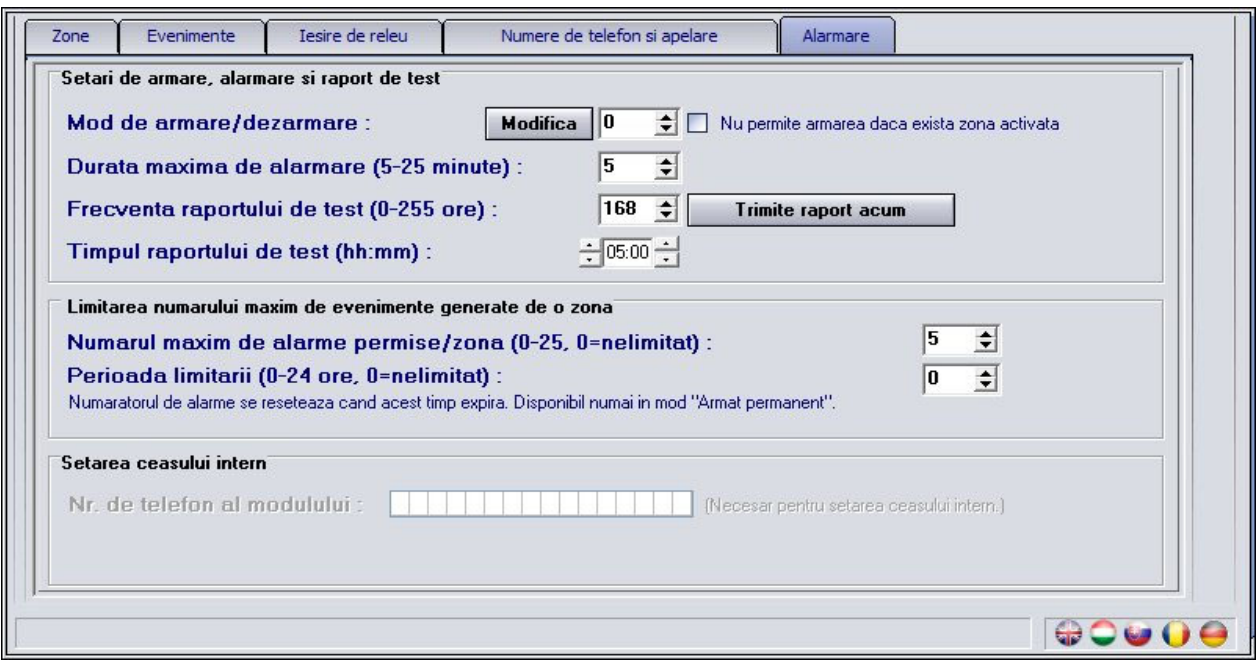

- **Mod de armare/dezarmare**: armarea si dezarmarea se poate efectua de pe un dispozitiv extern (tastatura de acces, intrerupator cu cheie, telecomanda radio etc.) si prin telefon. Armarea si dezarmarea de pe dispozitiv extern se poate efectua prin folosirea unei intrari (Z6), sau a doua intrari (Z5 si Z6), conform semnalului de contact disponibil:
	- o **0 Armat permanent**: daca modulul este utilizat numai pentru transmitere, atunci nu este nevoie de armare si dezarmare. In acest caz selectati acest mod si astfel toate cele 6 intrari sunt disponibile pentru primirea semnalelor, iar modulul va fi armat in continuu.
	- o **1 Folosind intrerupator**: o stare a intrerupatorului (sau a releului) armeaza, cealalta stare dezarmeaza modulul. Contact inchis (la V-) pe intrarea Z6 armeaza, deschiderea contactului dezarmeaza modulul. In acest caz intrarea Z6 nu se mai poate utiliza ca intrare de zona.
	- o **2 Folosind intrerupator**: acest mod coincide cu cel anterior, numai starile contactului au efect exact invers pe modul (contact inchis = dezarmare, contact deschis = armare).
	- o **3 Cu un singur impuls**: armare cu impuls de contact inchis (la V-) pe intrarea Z6, dezarmare cu un impuls urmator pe aceiasi intrare.
	- o **4 Cu doua impulsuri**: selectati acest mod daca armarea si dezarmarea se efectueaza de impuls de contact inchis pe doua intrari diferite. Asemenea este de exemplu receptorul unei telecomenzi rolling-code, unde butonul de armare activeaza un releu pentru un timp scurt, iar butonul de dezarmare activeaza un releu diferit. Impuls de contact inchis (la V-) pe intrarea Z5 armeaza, un impuls urmator de contact inchis (la V-) pe intrarea Z6 dezarmeaza modulul. Bineinteles in acest mod intrarile Z5 si Z6 nu se mai pot utiliza ca intrari de zone.
	- o **5 Cu doua impulsuri**: acest mod councide cu cel anterior, doar armarea si dezarmarea este efectuata pe intrarile Z5 si Z6 cu impulsuri de contact deschis (intreruperea scurta a contactului inchis).

#### **Atentie! Armarea si dezarmarea prin apel telefonic si prin softul de programare nu este posibila folosind modurile de armare/dezarmare 0, 1 si 2.**

- **Nu permite armarea daca exista zona activata**: daca este selectat, armarea modulului va fi restrictionata daca oricare zona este activata.
- **Durata maxima de alarmare**: este programabil intre 5 si 25 minute, pentru cat timp sa incerce modulul sa trimita raport prin GSM despre generarea unui eveniment. Dupa expirarea acestui timp, daca inca exista apeluri, mesaje SMS etc. netrimise, atunci modulul opreste procesul de alarmare si nu va mai trimite raport despre evenimentul respectiv. Aceasta se refera numai la evenimentul respectiv, alte evenimente noi vor porni din nou procesul de raportare.
- **Numarul maxim de alarme permise/zona**: este programabil intre 0 si 25, cate semnale sa fie acceptate maxim de pe o zona. Astfel se poate evita ca o eroare de senzor sa genereze alarme in continuu. Dezarmarea si rearmarea modulului activeaza din nou zona respectiva, deci poate genera alarme, dar iarasi numai numarul maxim de alarme setate anterior. Prin setarea valorii 0, alarmele generate pe intrari devin nelimitate.
- **Perioada limitarii**: este setabil pentru durata intre 0-24 ore, pentru cat timp sa nu fie luate in considerare semnalele zonei care deja a realizat numarul de alarme limitat prin optiunea "**Numarul maxim de alarme permise**". Cand acest timp expira, numaratorul de alarme se reseteaza automat, iar zona respectiva devine acceptata din nou. Acest limit in timp este disponibil numai in mod "**Armat permanent**".
- **Frecventa raportului de test**: este setabil intervalul de ore (0-255) in care modulul trimite raport de test. Setand valoarea 0, modulul nu va trimite raport de test.
- **Timpul raportului de test**: aici se poate seta timpul trimiterii raportului de test in format hh:mm, sau in partea stanga a campului se pot regla pas cu pas orele, iar in dreapta minutele. Aceasta setare va fi luata in considerare de catre modul in prima zi a fiecarei luni, deci va trimite raport de test la aceasta ora in prima zi a fiecarei luni, apoi dupa timpul setat la frecventa raportului, si asa mai departe. In prima zi a lunii urmatoare va trimite din nou raportul la ora setata aici.
- **Trimite raport acum**: prin apasarea butonului se poate trimite oricand raport de test.
- **Setarea ceasului intern**: aceasta setare este disponibila numai pentru versiunile de modul anterioare de v3.0. La versiunile mai noi aceasta optiune este inlocuita cu functia de sincronizare a ceasului prin softul de programare.

#### **2.6 Schimbarea parolei**

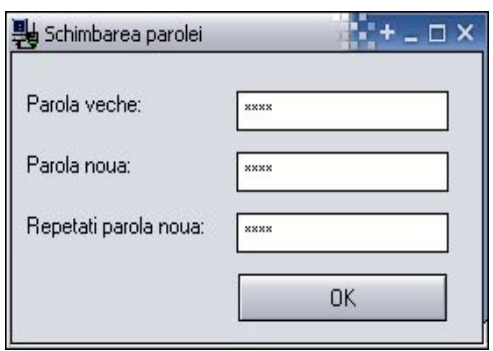

Pentru schimbarea parolei de acces a modulului, apasati pe iconita de lacat in si completati campurile, apoi apasati **OK**. In cazul pierderii parolei, pentru a reseta parola este necesar a reseta setarile modulului. Aceasta se poate realiza prin SMS, care este descris in capitolul "*Telecomandare si interogare prin SMS*" pe pagina 16.

### **2.7 Descarcarea jurnalului de evenimente**

Dupa conectare la modul se poate descarca jurnalul de evenimente al aceluia prin apasare pe butonul "**Jurnal de evenimente >>>**":

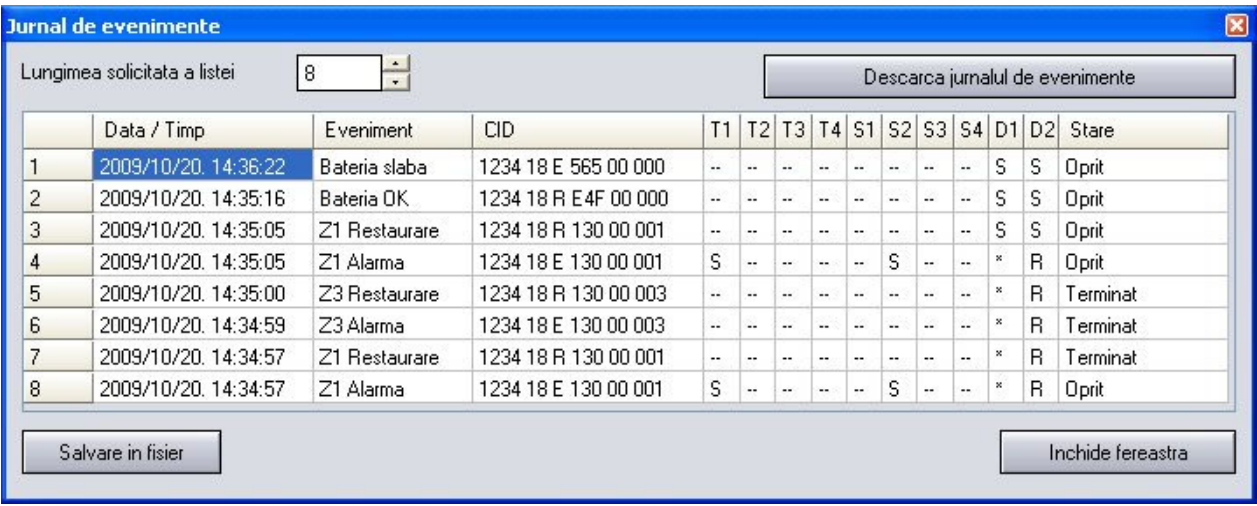

- **Lungimea solicitata a listei**: lungimea solicitata a jurnalului, acest numar de evenimente va fi afisat in jurnal dintre eveninimentele cele mai recente.
- **Descarcarea jurnalului de evenimente**: descarcarea se poate porni prin apasarea acestui buton.

#### **Coloanele jurnalului de evenimente**:

- o **Data / Timp**: data si timpul evenimentului
- o **Eveniment:** denumirea evenimentului
- o **Cod Contact-ID**: codul Contact-ID al evenimentului
- o **T1-T4:** raport prin apel de voce la numerele de telefon de utilizator (1-4.)
- o **S1-S4**: trimitere SMS la numerele de telefon de utilizator (1-4.)
- o **D1-D2**: raport la dispecerat (1-2.)
- o **Stare:** starea evenimentului (In progres, Oprit, Terminat, Intirziat, Depasire de timp)

### **Semnale afisate in coloanele T1-T4, S1-S4 si D1-D2:**

- o **?**  trimiterea raportului in curs
- o **\***  raport transmis cu succes
- o **R**  raportul s-a efectuat deja in alt mod, pentru aceasta nu trebuie raportat
- o **!**  raport esuat
- o **S**  alarmarea a fost oprita, pentru aceasta nu trebuie raportat
- o **T**  depasire de timp, nu s-a reusit raportarea in durata de alarmare

Daca mentineti indicatorul mouse-ului deasupra oricarei celule din tabel, vor fi afisate detaliile evenimentului respectiv. Daca doriti sa copiati acest continut, apasati butonul CTRL pe tastatura, atunci detaliile raman afisate si puteti selecta si copia continutul in mod obisnuit.

- **Salvare in fisier:** jurnalul de evenimente se poate salva in fisier in urmatoarele trei formate:
	- o **Excel**: format Microsoft Excel
	- o **CSV**: fisier de text, coloane separate cu virgula
	- o **TXT**: fisier de text, coloane separate cu tabulator
- **Inchide fereastra:** apasati pentru inchiderea acestei ferestre

### **2.8 Citirea versiunii modulului**

Dupa conectare la modul, versiunea modulului conectat este afisat automat in partea de sus a ferestrii principale.

# Versiunea modulului: GSM-Pager3(P4 Z6) GSM;v3.10;2011.09.07

Din exemplul anterior se pot citi urmatoarele informatii:

- Tipul modulului: GSM Pager3 Z6
- Versiunea firmware-ului: v3.10
- Data firmware-ului: 2011.09.07 (7 septembrie, 2011)

### **2.9 Telecomandare si interogare prin telefon**

Dupa apelarea numarului cartelei SIM introdusa in modul, este posibilitate pentru interogarea si telecomandarea modulului prin urmatoarele comenzi introduse prin tastele telefonului:

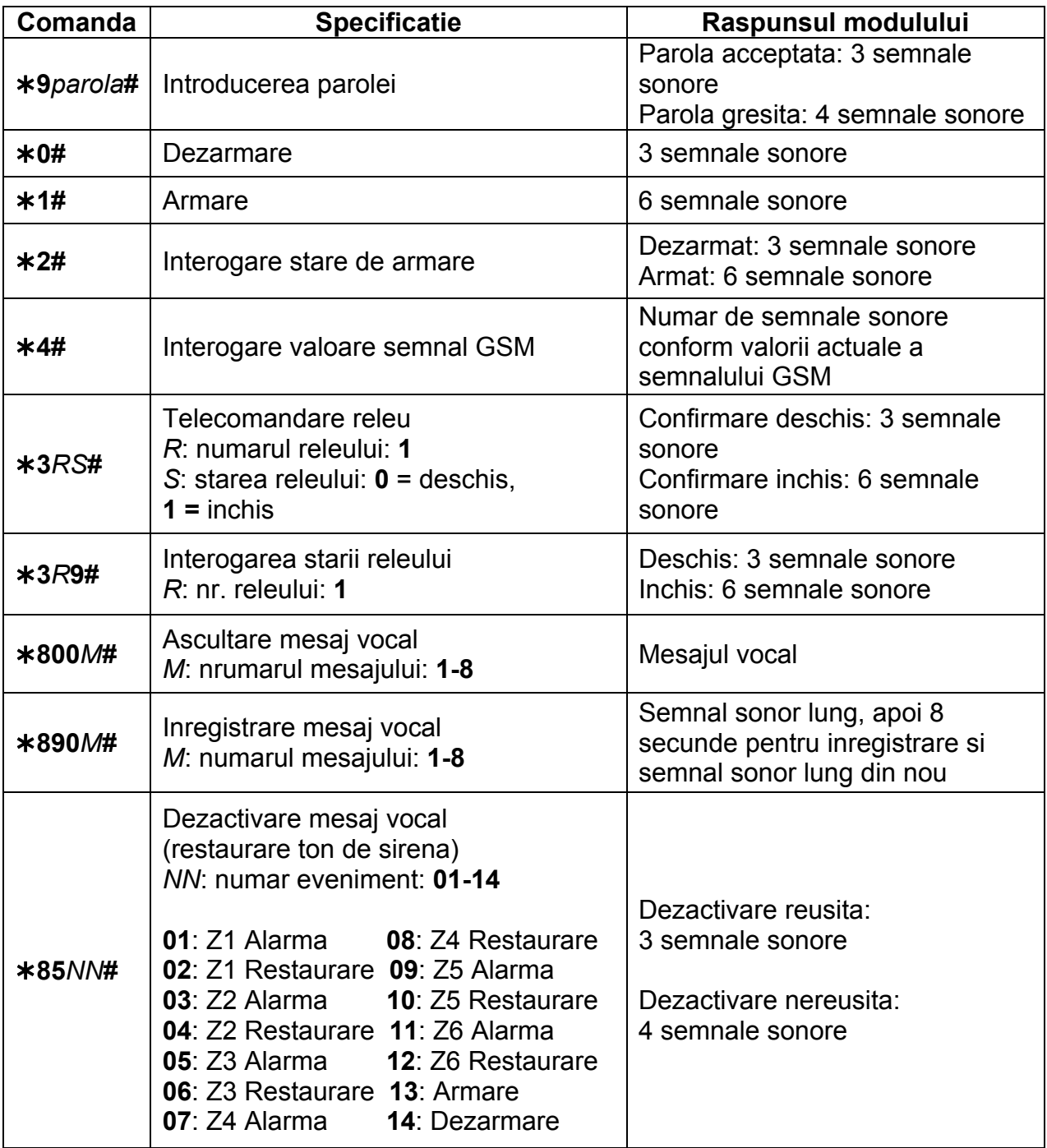

Exemplu:

- 1. Pentru: **identificare apelant: 0 nu identifica,** si **parola: 1111** :
	- a. **Activarea Releului 1:**
		- Introducerea parolei: **91111#** (acceptata: 3 semnale sonore)
		- Activarea Releului1: **311#** (Releul1 inchis: 6 semnale sonore)
	- b. **Interogarea starii Releului1:**
		- Introducerea parolei: **91111#** (acceptata: 3 semnale sonore)
		- Interogarea starii Releului1: **\*319#** (Releul1 inchis: 6 semnale sonore)
	- c. **Inregistrarea mesajului vocal nr. 3 :** 
		- Introducerea parolei: **91111#** (acceptata: 3 semnale sonore)
		- Inregistrarea mesajului: **8903#** (semnal sonor) inregistrare (semnal sonor)
- 2. Pentru: **identificare apelant: 1- intrare fara parola**: **Dezactivarea Releului1:** (3 semnale sonore: intrat fara parola) **310#** (Releul1 deschis: 3 semnale sonore)

# **2.10 Telecomandare si interogare prin SMS**

Modulul asigura posibilitate pentru telecomandare si interogare prin trimiterea urmatoarelor comenzi in SMS la numarul de telefon al modulului:

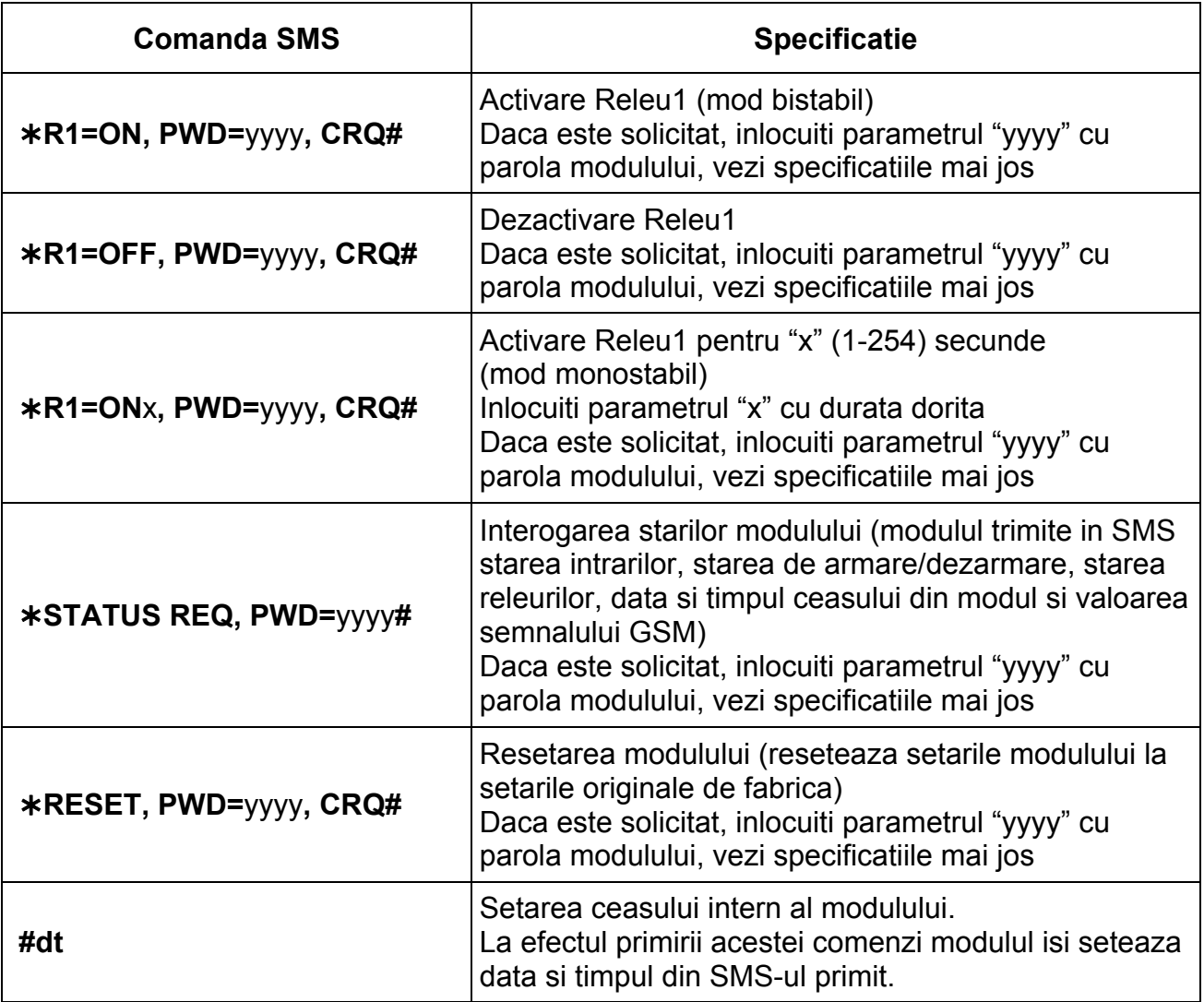

**yyyy** = parola modulului (original: 1111, parametru optional, a se folosi numai de la numere de telefon care nu sunt inregistrate in modul, sau cele care sunt inregistrate, dar la care este atribuita setarea de identificare appellant "0 – nu identifica".– aceste numere de telefon sunt considerate neautorizate, pentru aceasta parola este solicitata). Daca parola nu este inscrisa in comenzile SMS trimise de la numere neautorizate, modulul nu va executa aceste comenzi.

**CRQ** = solicitare confirmare in SMS (parametru optional, a se folosi numai daca solicitati confirmare.). Daca folositi acest parametru in comanda SMS, modulul va trimite un raspuns SMS despre executarea comenzii.

Comenzile trebuie sa inceapa intotdeauna cu caracterul steluta "\*" si respectiv trebuie sa se termine cu caracterul diez "**#**". Este posibil a trimite mai multe comenzi intr-un singur SMS, insa lungimea mesajului nu este voie sa depaseasca 160 de caractere. Daca raspunsul trimis de catre modul ar depasi 160 de caractere, atunci numai primele 160 de caractere ale mesajului vor fi primite. Daca sunt greseli in comenzi, raspunsul modulului va fi "**SYNTAX ERROR!**", iar comanda nu va fi executata.

#### **Raspunsurile in SMS de la modul (cand paramertul CRQ este utilizat):**

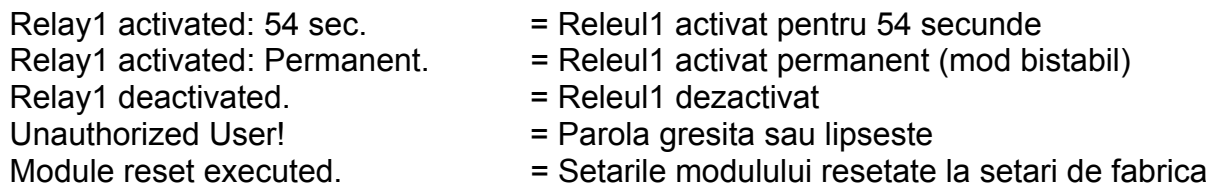

#### **Exemplu pentru folosirea comenzilor SMS:**

#### **Pentru activare pemnanenta Releu1 (mod bistabil):**

- Daca comanda este trimisa de la un numar de telefon care este inregistrat in modul cu setarea de identificare appellant diferita de "0 – nu identifica", si confirmare nu este solicitata, atunci comanda este: **\*R1=ON#**
- Daca comanda este trimisa de la un numar de telefon care este inregistrat in modul cu setarea de identificare appellant "0 – nu identifica", atunci si inscrierea parolei este necesara, deci comanda este:

**R1=ON, PWD=1111#** (daca parola modulului este 1111)

 Daca comanda este trimisa de la un numar de telefon care nu este inregistrat in modul si confirmare este solicitata, comanda este: **\*R1=ON, PWD=1111, CRQ#** 

#### **Exemplu pentru mesaj de stare trimis de catre modul in SMS:**

**Atentie!** Informatiile de stare se refera la starile si valorile masurate in momentul cand modulul trimite mesajul SMS!

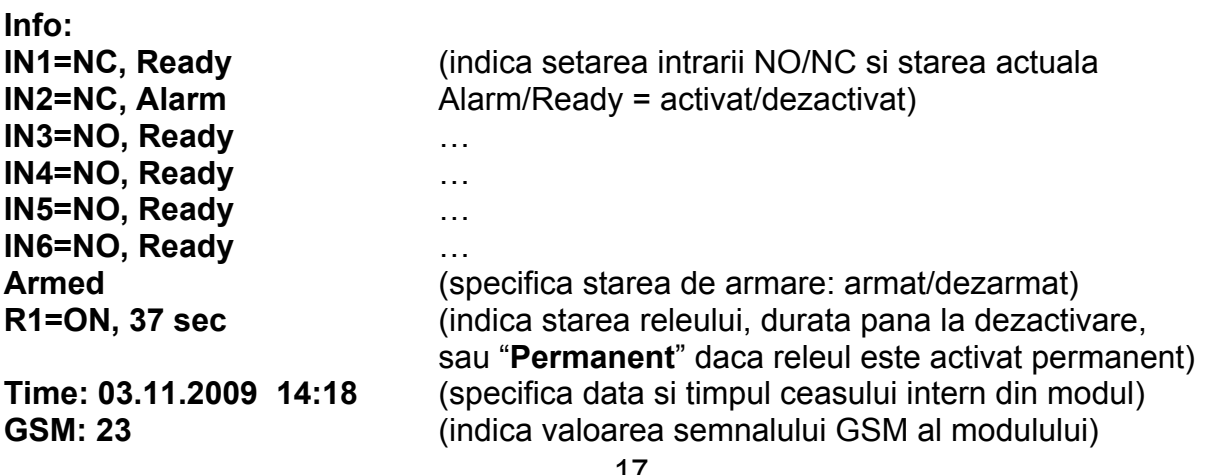

# **3 Elementele si functiunile exterioare ale modulului**

### **3.1 Soclul cartelei SIM**

Capacul soclului se poate retrage prin apasare orizontala la marginea marcata spre afisorul LED. Introduceti aici cartela SIM si fixati capacul la loc.

## **3.2 Semnale LED**

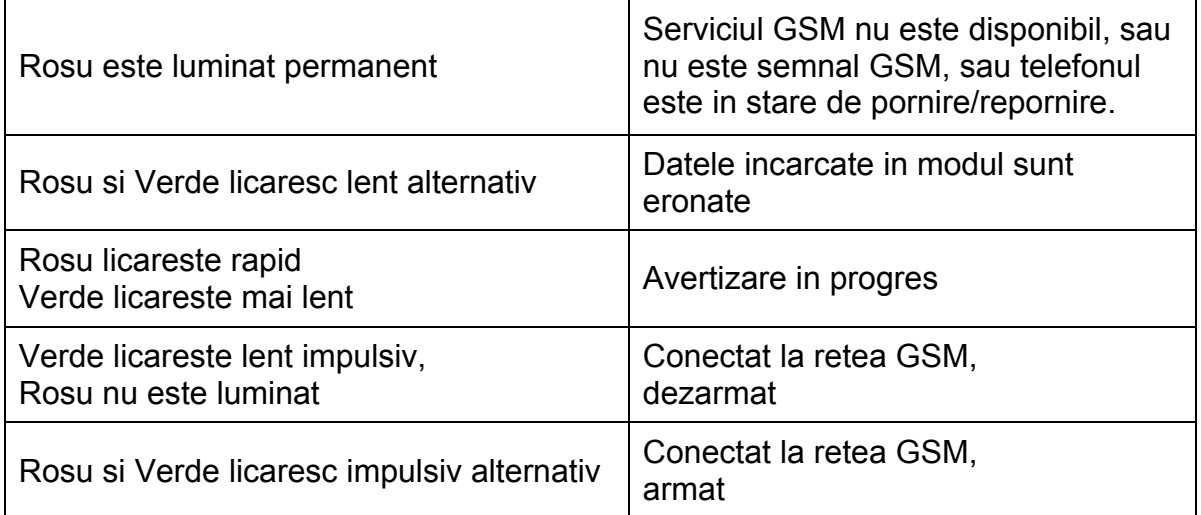

## **3.3 Legarea terminalelor modulului**

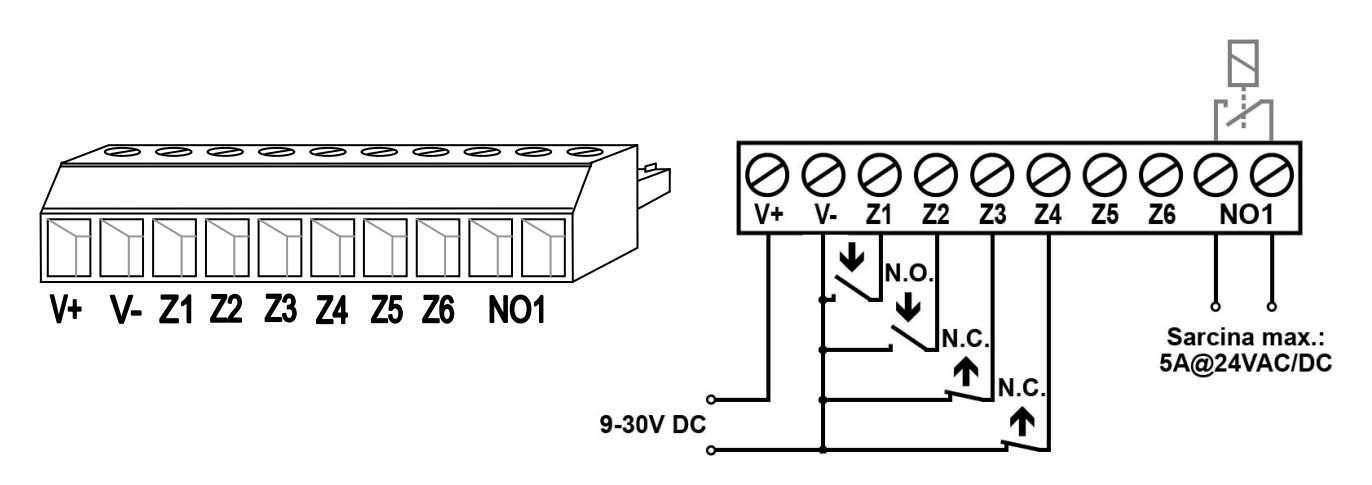

- **V+** Tensiune de alimentare 9-30 VDC
- **V-** Polul negativ al tensiunii de alimentare (GND)
- **Z1** 1. intrare de contact (negativ: la V-)
- **Z2** 2. intrare de contact (negativ: la V-)
- **Z3** 3. intrare de contact (negativ: la V-)
- **Z4** 4. intrare de contact (negativ: la V-)
- **Z5** 5. intrare de contact (negativ: la V-)
- 
- **Z6** 6. intrare de contact (negativ: la V-)<br>**NO1** 1. iesire de releu (normal deschis l **NO1** 1. iesire de releu (normal deschis - NO)

# **4 Instructiuni de instalare**

#### **4.1 Montare**

- Masurati semnalul GSM cu mobilul dumneavoatra. Este posibil ca in locul de montare dorit semnalul GSM nu este suficient. Astfel aveti posibilitate pentru a modifica locul modulului inainte de instalare.
- Nu montati modulul in locuri unde poate fi afectat de interferente electromagnetice puternice, de exemplu in vecinatatea motoarelor electrice etc.
- Nu montati modulul in locuri umede sau locuri cu risc mare de umiditate.
- Conectarea antenei: antena GSM trebuie fixata in soclul FME al modulului. Antena alaturata in pachet asigura transmisie buna in caz de conditii normale de receptie. In caz avand probleme cu semnalul GSM sau/si interferenta de unda (fading), folositi alta antena sau gasiti un loc mai avantajos pentru modul. Instalati antena (in afara cutiei, daca modulul a fost instalat in cutie metalica) unde semnalul GSM masurat este cel mai mare.

## **4.2 Punerea in functiune**

- Dezactivati solicitarea codului PIN si casuta vocala pe cartela SIM a modulului
- **Serviciul de identificare a apelantului si trimiterea numarului de telefon trebuie neaparat sa fie activat pe cartela SIM la furnizorul GSM** (la unele tipuri de cartele aceste optiuni nu sunt activate original).
- Verificati cartela SIM sa fie introdusa in soclul modulului.
- Verificati antena GSM sa fie fixata in modul.
- Verificati legaturile terminalelor sa fie efectuate conform specificatiilor anterioare.
- Modulul poate fi acum alimentat. Daca modulul este utilizat ca dispozitiv de transmisie langa o centrala de alarma, atunci asigurati-va daca tensiunea si curentul de alimentare este suficient pentru functionarea colectiva a modulului si a centralei de alarma. Curentul absorbit de catre modul in stare de veghe este 100 mA, dar in durata comunicatiei poate urca pana la 500mA.

# **5 Date tehnice**

#### **5.1 Specificatii tehnice**

Tensiunea de alimentare: 9-30 VDC Consum de curent nominal: 100mA Temperatura de operare:  $-20^{\circ}$ C - +70°C Sarcina max. a iesirii de releu: 5A @ 24VAC/DC Tip telefon GSM: Simcom SIM900 Dimensiuni: 84 x 72 x 32mm Greutate: 200g (impachetat: 300g)

Consum de curent maxim: 500mA @ 12VDC, 250mA @ 24VDC Frecventa de transmisie: GSM 900/1800 MHz, 850/1900 MHz

### **5.2 Continutul pachetului**

- Modul GSM Pager3 Z6 + conector de terminale
- Antena GSM 900MHz / 1800MHz
- Manual de utilizare, certificat de garantie, CD

## **5.3 Date de contact producator**

T.E.L.L. Software Hungária Kft 4034 Debrecen, Vágóhíd u. 2. **Hungary** Tel.: +36-52-530-130 Fax.: +36-52-530-131 Web: www.tell.hu